# Cheatography

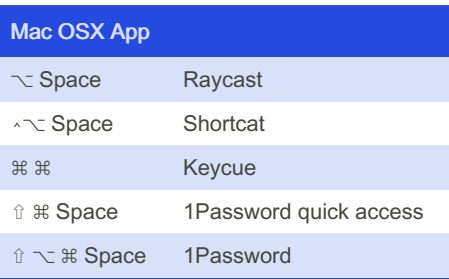

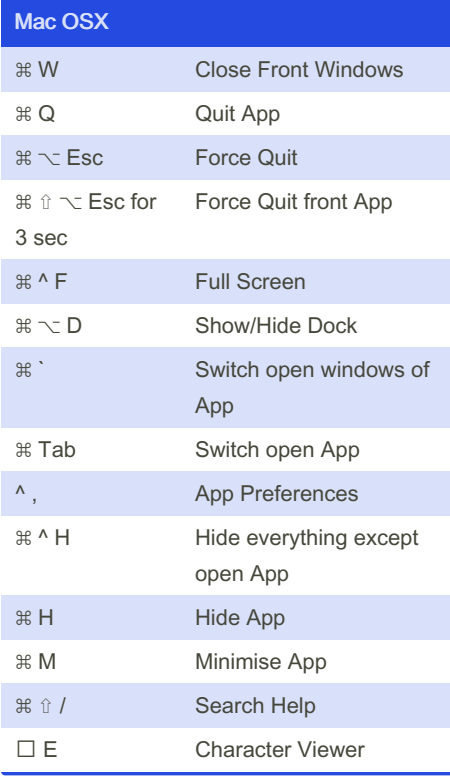

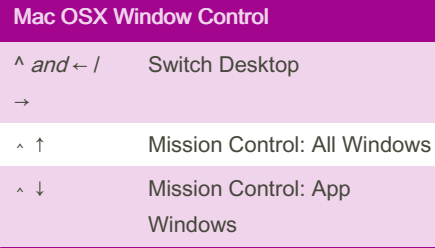

#### Raycast Windows Control  $\hat{u}$  ^  $\sim$   $\frac{a}{b}$  and 1/3/7/9 Quarter screen Window  $\hat{u}$  ^  $\sim$   $\frac{1}{2}$  and 2/5/8 Middle/80%/Maximise Window  $\hat{U}$  ^  $\sim$   $\frac{4}{3}$  and 4/6 Left/Right half Window

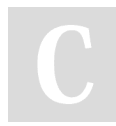

By thirkcircus [cheatography.com/thirkcircus/](http://www.cheatography.com/thirkcircus/)

### Mac Keyboard Shortcuts by [thirkcircus](http://www.cheatography.com/thirkcircus/) via [cheatography.com/203200/cs/43252/](http://www.cheatography.com/thirkcircus/cheat-sheets/mac)

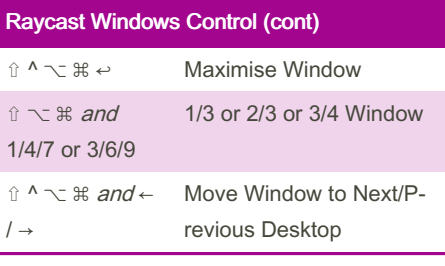

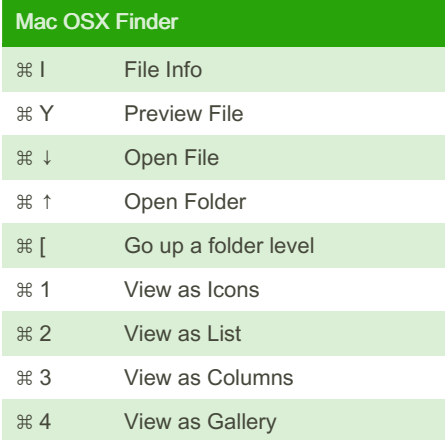

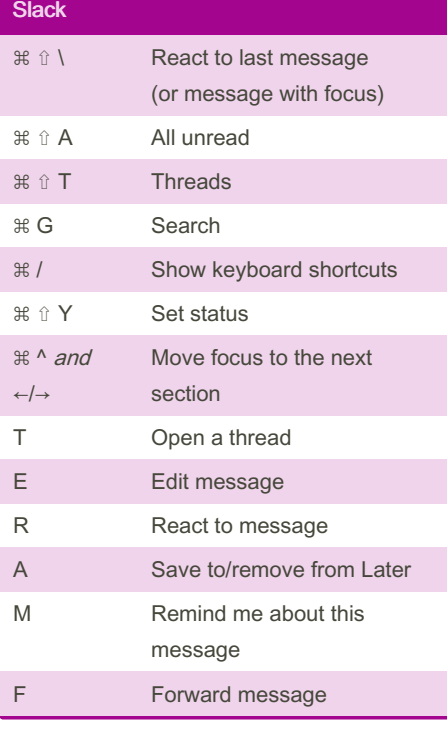

## **Screenshots** ⇧ ⌘ 4 Save selected area to file ⇧ ^ ⌘ 4 Copy selected area to clipboard ⇧ ⌘ 5 Screenshot options ⇧ ^ 4 Snagit ⇧ ⌘ 3 Start/Stop Loom ⇧ ^ ⌘ 3 Restart Loom

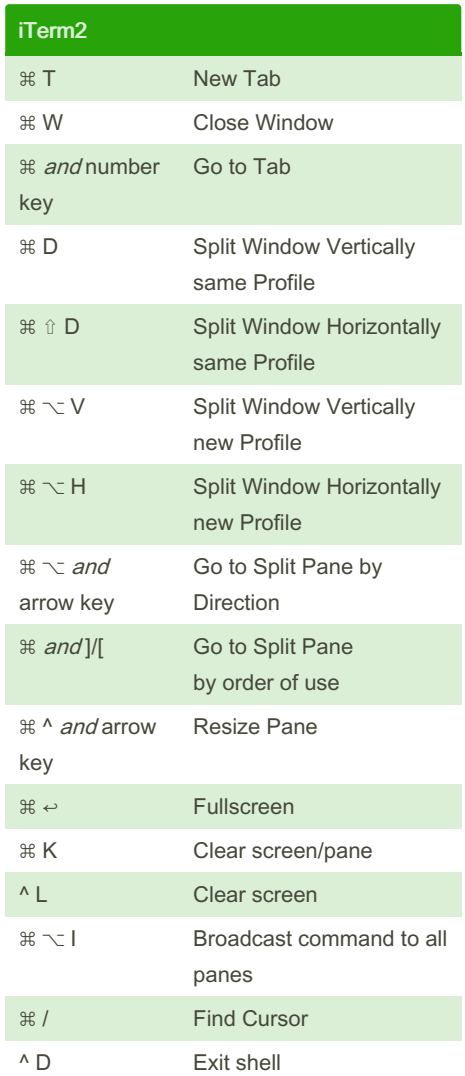

Not published yet. Last updated 13th May, 2024. Page 1 of 2.

⌘ ⌥ I Dev Tools

**Chrome** 

Sponsored by Readable.com Measure your website readability! <https://readable.com>

# Cheatography

## Mac Keyboard Shortcuts by [thirkcircus](http://www.cheatography.com/thirkcircus/) via [cheatography.com/203200/cs/43252/](http://www.cheatography.com/thirkcircus/cheat-sheets/mac)

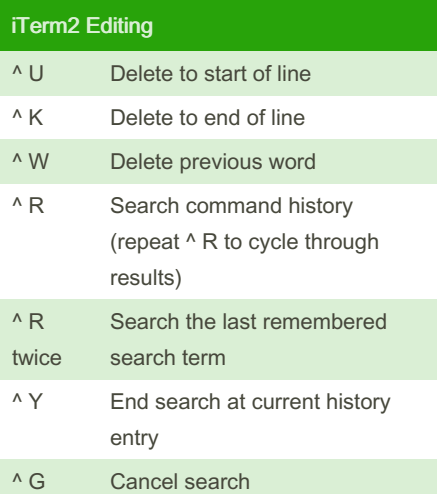

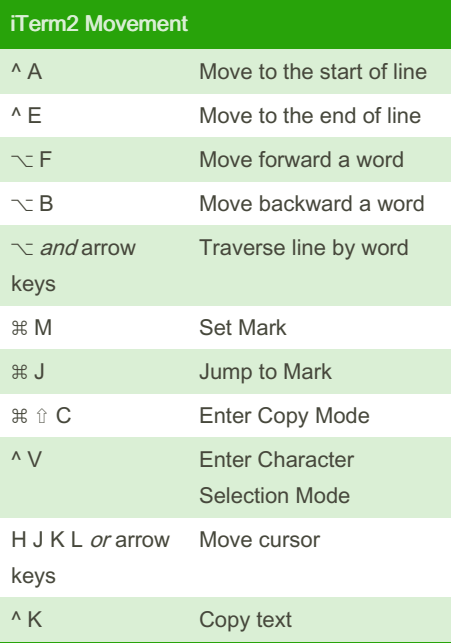

### By thirkcircus

[cheatography.com/thirkcircus/](http://www.cheatography.com/thirkcircus/)

Not published yet. Last updated 13th May, 2024. Page 2 of 2.

Sponsored by Readable.com Measure your website readability! <https://readable.com>